# **L01 Tehtävät**

- Ohjelmien tekeminen ja ajaminen IDLE-editorilla, valmiiden ohjelmien palautus Moodle/Viopeen
- Tietojen tulostaminen print-funktiolla ja kysyminen input-funktiolla
- Muuttujien käyttö: kokonaislukumuuttuja/integer, desimaalilukumuuttuja/float, tekstimuuttuja/str

Lue ohjelmointioppaan Luku 1, se sisältää tehtävien tekemiseen liittyvää materiaalia. Lue myös tyylioppaasta (oppaan liite 4) muuttujien nimeämistä koskeva ohje. Palauta tehdyt tehtävät Moodlen kautta Viopeen ja varmista, että ohjelma toimii oikein. Muista sen jälkeen tallettaa vastauksesi Viopessa!

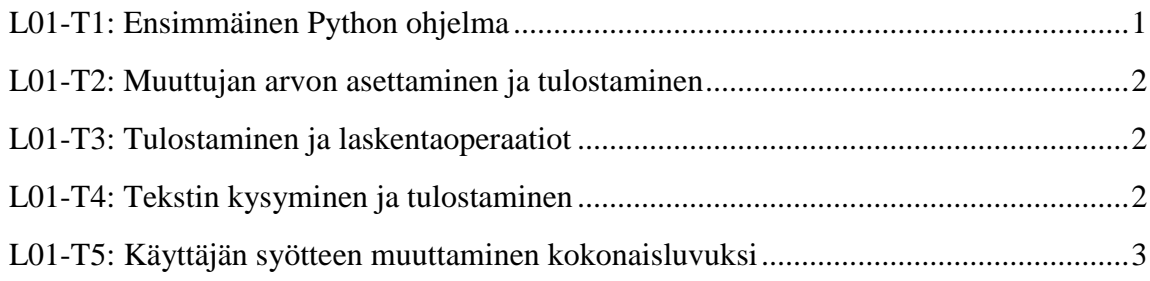

Tee alla olevat Moodlen kautta Viopeen palautettavat ohjelmointitehtävät.

# <span id="page-0-0"></span>**L01-T1: Ensimmäinen Python ohjelma**

Tee Python-kielinen ohjelma, joka tulostaa näytölle tekstin "Minä koodasin tämän!".

Alla on ohjeet siitä, miten tämä tehtävä tehdään vaihe kerrallaan:

- 1. Avaa IDLE-editorissa uusi koodinkirjoitusikkuna (CTRL-N). Mikäli et ole varma mitä tehdä, tutustu oppaan luvun 1 kohtaan "Lähdekooditiedoston käyttäminen".
- 2. Etsi sieltä komento ja esimerkki, jolla tulostetaan lainausmerkeissä olevaa tekstiä. Aseta ohjelma tulostamaan rivi "Minä koodasin tämän!"
- 3. Tallenna tekemäsi kooditiedosto omalle kovalevyllesi. Ole tarkka tallentamisessa ja muista lisätä pääte eli tarkennin py (tiedostonNimi.py), koska IDLE ei tee sitä automaattisesti. Ilman päätettä tai väärällä päätteellä IDLE-editori ei tunnista kirjoittamaasi koodia Python-koodiksi, vaan käsittelee sitä tavallisena tekstinä. Huomaat tämän siitä, ettei avainsanoilla ole värikoodausta vaan kaikki sanat ovat mustia.
- 4. Aja tiedosto Run  $\rightarrow$  Run Module (pikanäppäin F5). Mitä tapahtui?

Onneksi olkoon, teit juuri ensimmäisen Python-ohjelmasi!

### **Ohjelman esimerkkiajo:**

Minä koodasin tämän!

### <span id="page-1-0"></span>**L01-T2: Muuttujan arvon asettaminen ja tulostaminen**

Tee Python ohjelma, joka

- 1. Sisältää kaksi kokonaislukumuuttujaa, jotka saavat arvot 50 ja 120. Laita ohjelma tulostamaan muuttujien arvot näytölle samalle riville välilyönnillä erotettuna.
- 2. Laita ohjelma tulostamaan muuttujien väliin teksti "Tämä teksti tulee muuttujien väliin" välilyönnein erotettuna.
- 3. Lisää tulostuksen loppuun omalle riville lause "Uniikki unikorni olikin ainoastaan korni koni".

#### **Ohjelman esimerkkiajo:**

50 120 50 Tämä teksti tulee väliin 120 Uniikki unikorni olikin ainoastaan korni koni

### <span id="page-1-1"></span>**L01-T3: Tulostaminen ja laskentaoperaatiot**

Tee Python ohjelma, jossa on seuraavat toiminnot

- 1. Toteuta seuraava laskutoimitus Pythonilla ensin siten, että suoritat sen vaiheittain jokainen laskutoimitus omalla rivillään tilapäismuuttujan avulla. Määrittele muuttujan luku arvoksi 5. Lisää tähän lukuun 34, kertoo summan kolmella ja vähentää tulosta kuusi. Lopuksi tulosta vastaus, jonka pitäisi olla 111. Tämän jälkeen mieti, kuinka toteuttaisit laskutehtävän ilman tilapäismuuttujia. Tulosta molempien ratkaisutapojen vastaukset ruudulle.
- 2. Tallenna muuttujaan luku1 arvoksi 13 ja muuttujaan luku2 arvoksi 2. Tulosta näytölle laskun luku1 jaettuna luku2 jakojäännös. Jakojäännöksen laskentaoperaattori on Pythonissa %.

#### **Ohjelman esimerkkiajo:**

111 111

1

### <span id="page-1-2"></span>**L01-T4: Tekstin kysyminen ja tulostaminen**

Tee Python ohjelma, joka

- 1. Kysyy käyttäjältä hänen nimeään.
- 2. Tulostaa viestin: "Tervetuloa koodari <nimi >"

#### **Ohjelman esimerkkiajo:**

Kerro nimesi: Matti Tervetuloa koodari Matti

# <span id="page-2-0"></span>**L01-T5: Käyttäjän syötteen muuttaminen kokonaisluvuksi**

Tee Python ohjelma, joka

- 1. Kysyy käyttäjältä kahden tuotteen hinnat ja muuta hinnat kokonaisluvuiksi. Pythonissa muuntaminen kokonaisluvuksi tapahtuu int-funktiolla.
- 2. Tulostaa viestin: "Tuote 1 maksaa <hinta1> e ja tuote 2 maksaa <hinta2> e."
- 3. Laita ohjelma tulostamaan käyttäjän antamien hintojen summa: "Tuotteiden summa on <summa> euroa."

Kokeile ohjelmaa eri syötteillä. Huomaatko mitään ongelmaa ohjelmassa ja jos huomaat, saatko ratkaistua sitä? Vastausta tähän osuuteen ei palauteta nyt.

#### **Ohjelman esimerkkiajo:**

Anna tuotteen 1 hinta: 4 Anna tuotteen 2 hinta: 2 Tuote 1 maksaa 4 e ja tuote 2 maksaa 2 e. Tuotteiden summa on 6 euroa.

# **Tehtävien palautus**

Kurssin ohjelmointitehtävät palautetaan Moodlessa olevien linkkien kautta Viopeen. Jokaiselle tehtävällä on oma linkki Moodlessa. Viope-järjestelmä tarkastaa ohjelmasi tulosteen ja hyväksyy oikein ratkaistut tehtävät. Viope kertoo myös, jos tuloste ei vastaa merkilleen esimerkkitulostetta. Tarkista, että näet Moodlessa oikein ratkaistujen ohjelmointitehtävien pisteet heti kun palaat Moodleen (ks. check-box tehtävän vieressä, progress bar tai arvostelukirja).